## Welcome to Reading Cloud @ Warlingham School

- Eclipse.net is the library management system that we use to catalogue and keep track of all the resources in the LRC
- You can log into your own account to see what books you have out on loan, make reservations, write reviews and search for resources.
- You can access the Eclipse Library System from the school website via The Student Room found in the Student drop down menu.
- This guide will give you some basic hints and tips on how to log in, search for resources and reserve them.

## Logging In to Reading Cloud

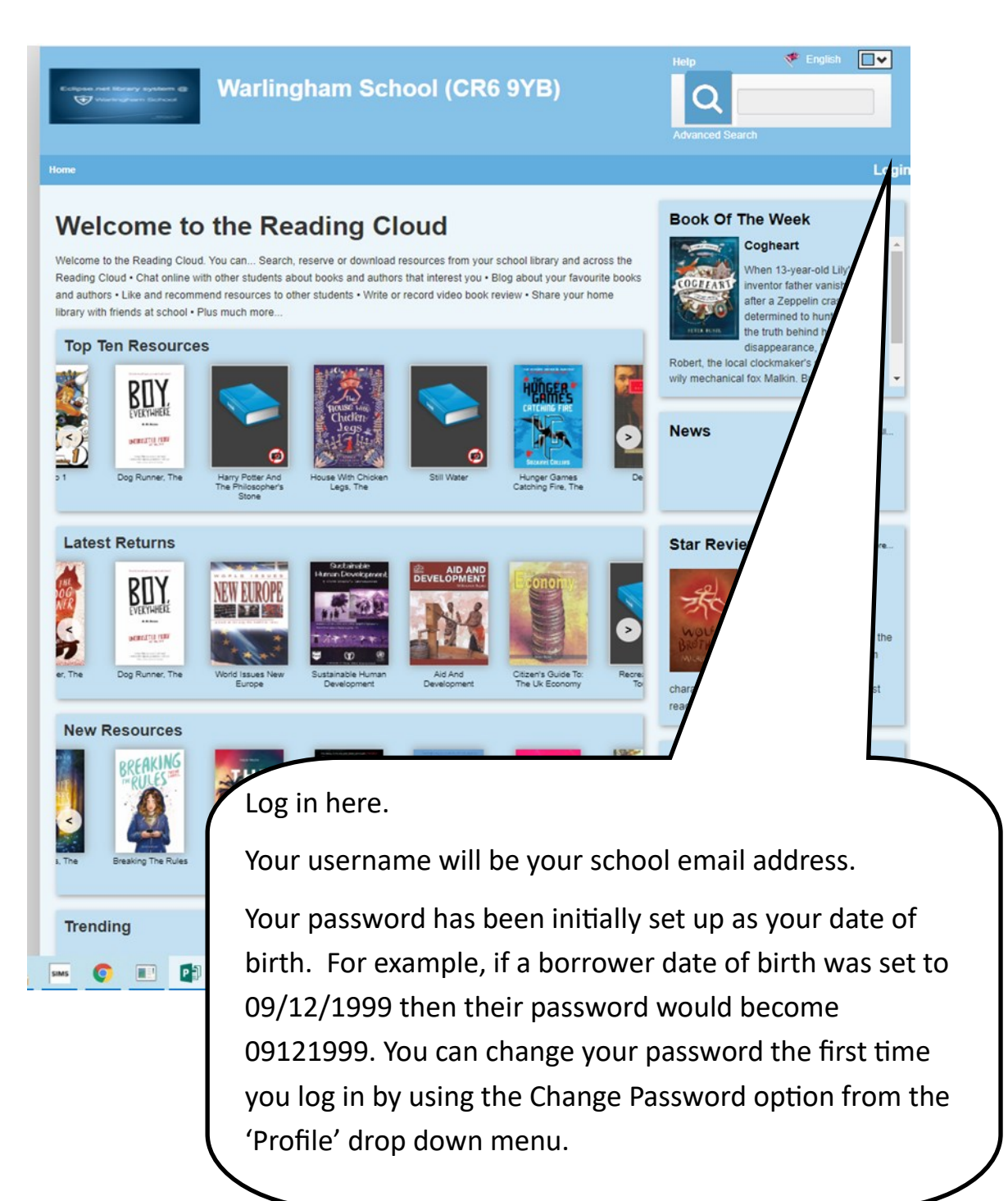

## Search Results

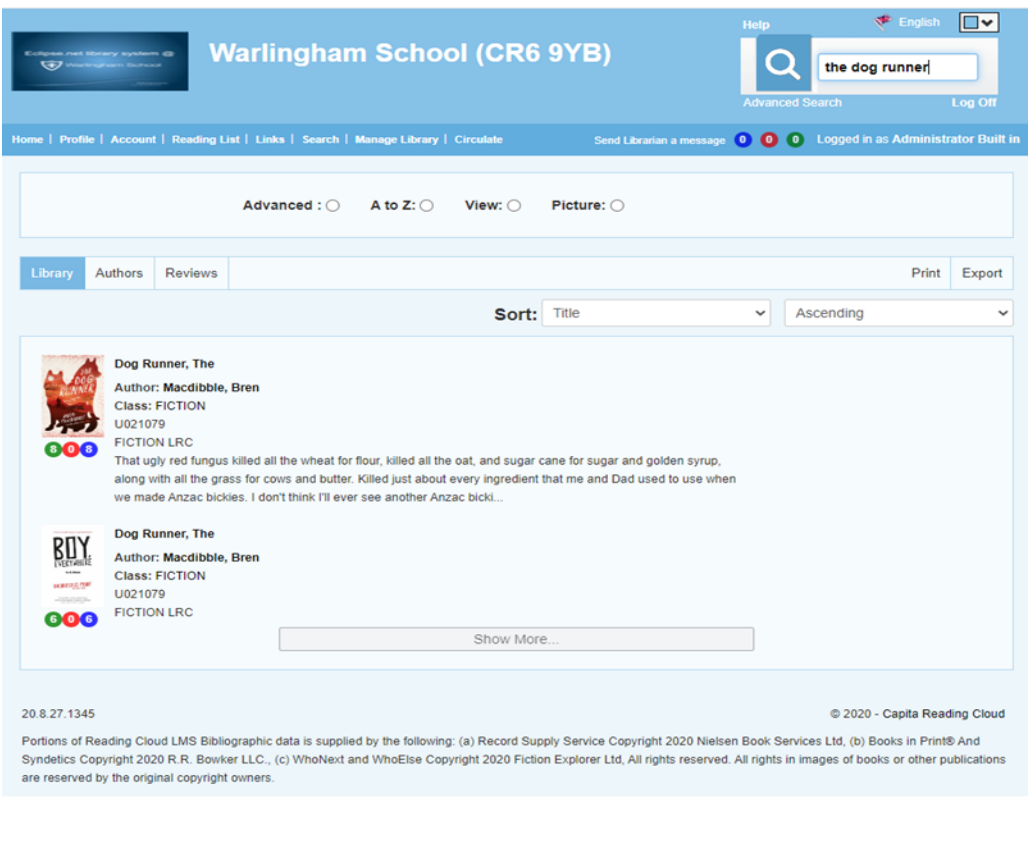

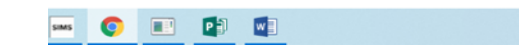

You can search using author name, title, genre, ISBN using full or partial criteria. Your search results are displayed with book covers (not always available) and include brief details about the resources found from your search.

From this screen you can click on the title of the resource you may be interested in to obtain more details. If this book is the one you would like to take out, you just need to click on the reserve button.

There are also 12,000+ web links that you can select. These will take you to a range of extremely useful websites that include information relevant to your search. These have proved very popular support for students when revising or researching homework.

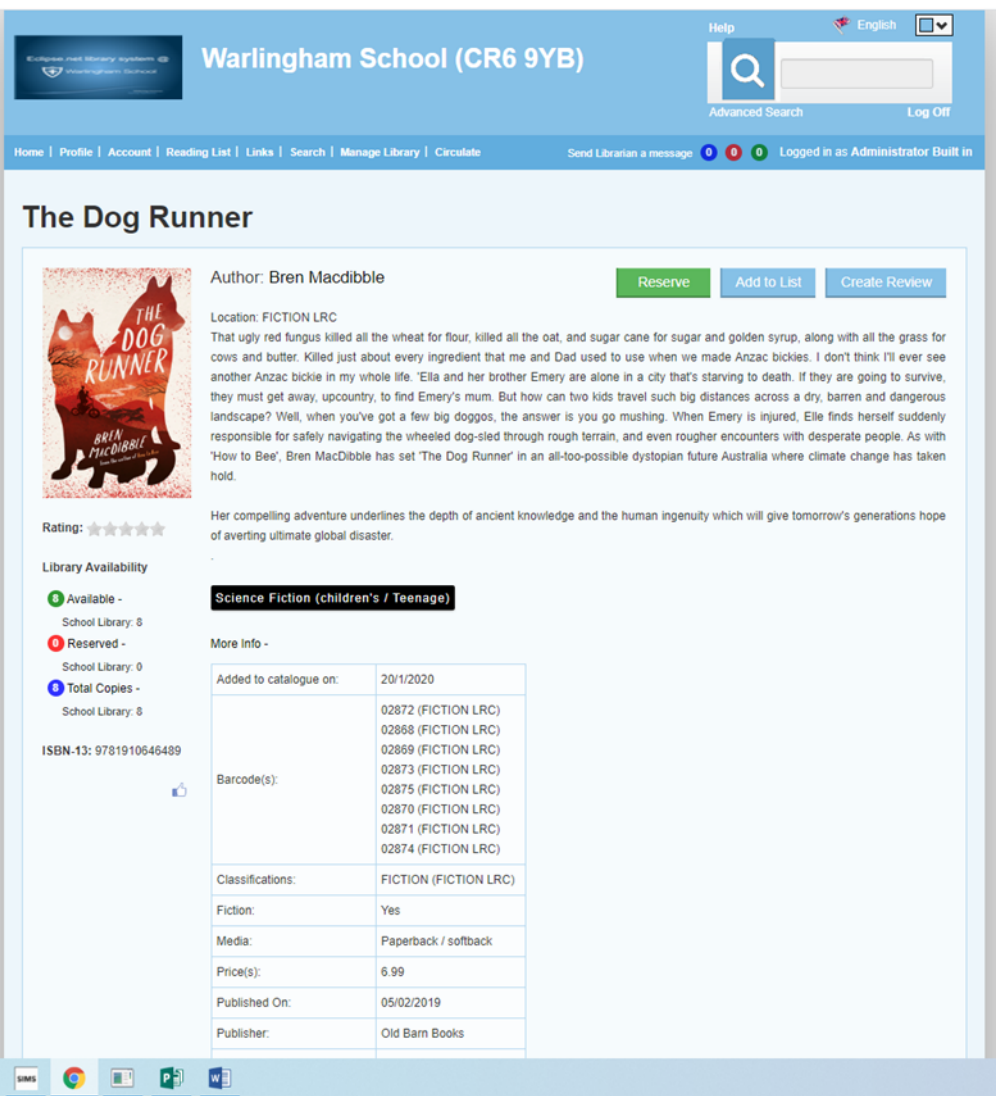

This was just a quick overview of how to log in, search and reserve a book. There are lots of other features to Eclipse, for example on the Homepage you can see the **Top Ten** most popular books and the **New Arrivals** in the LRC amongst other information.

If you would like any further help either in using Eclipse or selecting a resource, please feel free to email me at l.ferguson@warlinghamschool.co.uk.

Once you have reserved a book, we will deliver it to you in your class in a clean paper bag. In the back of the book will be the date it is due for return.

Please return your books to the LRC Returns Box in the school reception from where we will collect it.

You could also put in a request that we select a book for you based on criteria you provide us with.